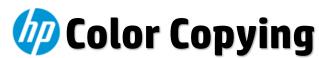

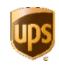

UPS devices default to black & white copying; if color copying is desired, follow the steps below:

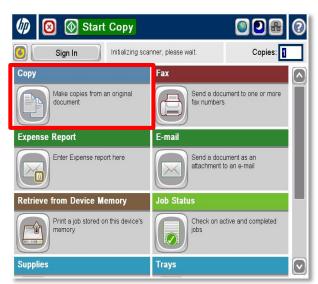

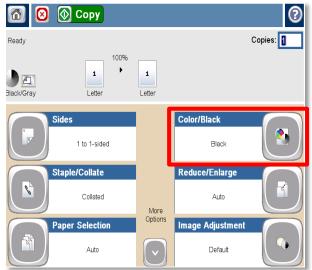

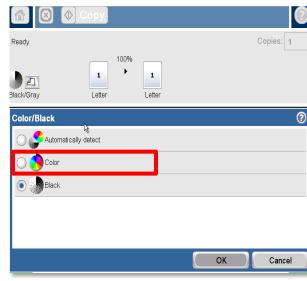

 Choose the Copy icon on device control panel Choose the Color/Black icon on Copy menu

 Choose the Color radio button & tap OK

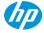